## **ORDERING TRANSCRIPTS IN NURSING CAS**

## **STUDENTS: DO NOT SEND TRANSCRIPTS TO NORTH PARK UNIVERSITY! WE ONLY ACCEPT TRANSCRIPTS THAT ARE SENT TO NURSING CAS.**

**Follow these instructions to order your transcripts and have them sent to Nursing CAS:**

- 1. From your Nursing CAS dashboard, click on Academic History (figure 1)
- 2. Click on Colleges Attended. Once you enter a college, you will see "Order" (figure 2)
- 3. Click on "Order" and follow instructions to order electronic transcripts (figure 3) or to order a mailed paper transcript (figure 4).

**Electronic transcripts are preferred!**

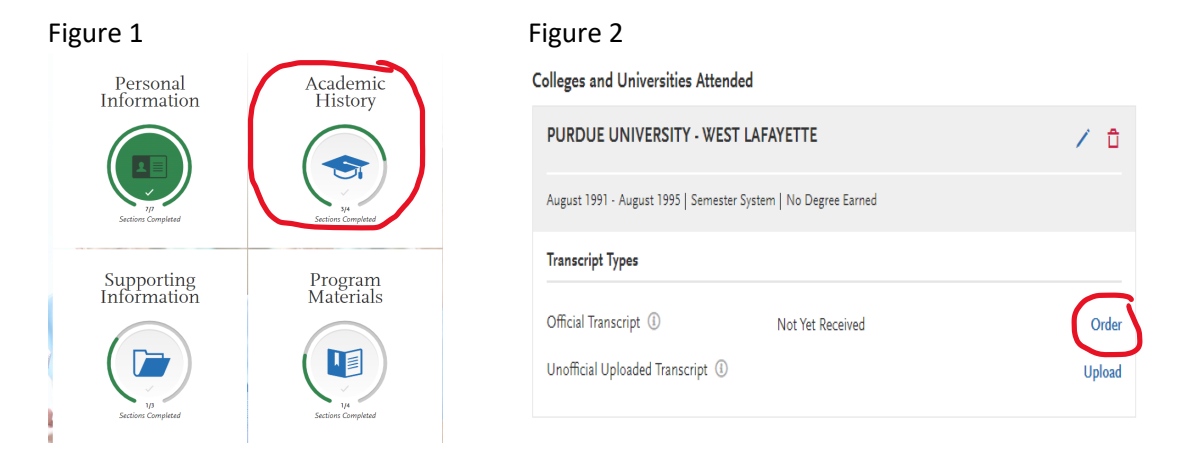

## Figure 3 **Figure 4**

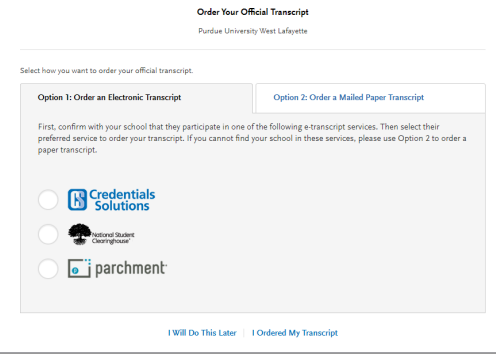

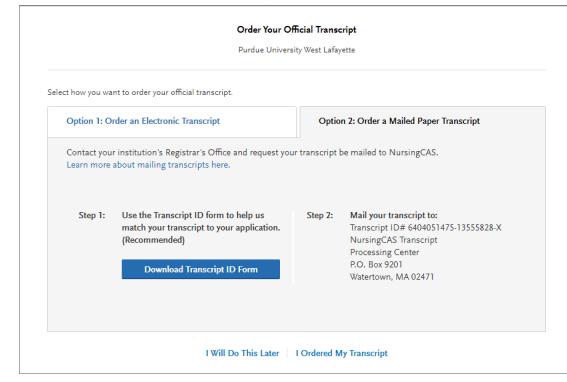